# eコミマップ オープンデータ利用者向け ドキュメント

Ver. 1.0.0

2014/02/05

国立研究開発法人 防災科学技術研究所

変更履歴

| Version | 変更日付              | 変更内容                                |
|---------|-------------------|-------------------------------------|
| 0.1     | 2013/09/04   新規作成 |                                     |
| 1.0     |                   | 2014/01/29 e コミマップ 2.3.0 リリースに合せて調整 |
|         |                   |                                     |
|         |                   |                                     |
|         |                   |                                     |
|         |                   |                                     |

# 目次

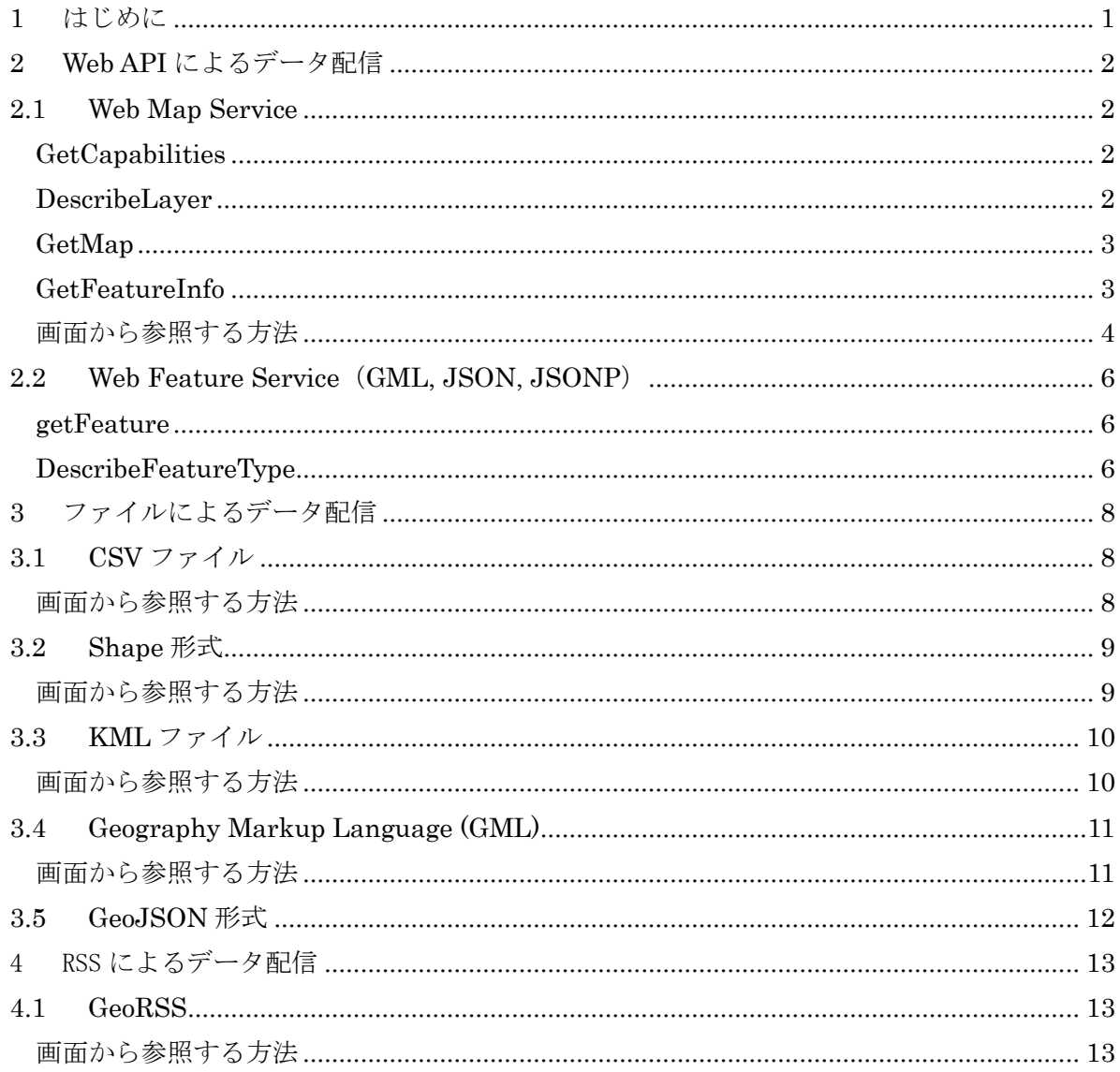

# <span id="page-3-0"></span>1 はじめに

本ドキュメントは、e コミマップでインターネット公開された地図および項目をオープンデー タとして利用するために、フォーマットおよび Web API の種類とアクセスのための技術情報を 記述したものである。

# <span id="page-4-0"></span>2 Web API によるデータ配信

#### <span id="page-4-1"></span>2.1 Web Map Service

WMS のリクエストのうち以下のリクエストに対応した情報をマップ単位で出力する。

#### <span id="page-4-2"></span>**GetCapabilities**

地図またはレイヤの WMS リクエストの対応情報を取得する

サーバ URL: http://~/map/wms

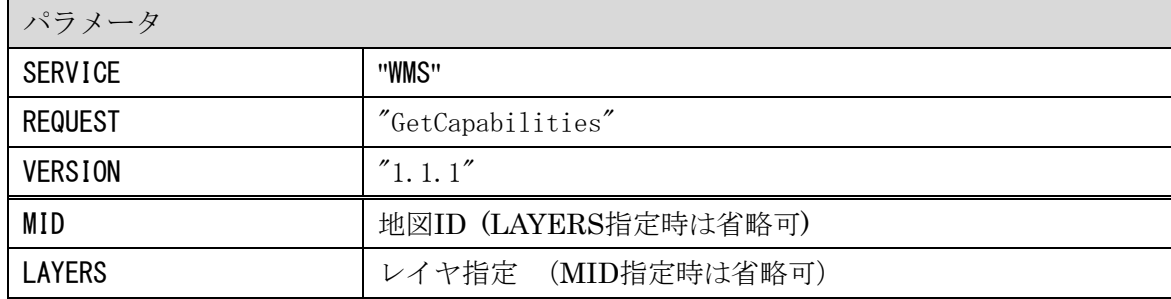

戻り値:

WMSCapabilities の XML 形式データ

リクエスト URL 例:

http://~/wms?SERVICE=WMS&REQUEST=GetCapabilities&VERRSION=1.1.1&mid=311

#### <span id="page-4-3"></span>DescribeLayer

レイヤの属性名称や属性の並び順等の情報を取得する

サーバ URL: http://~/map/wms

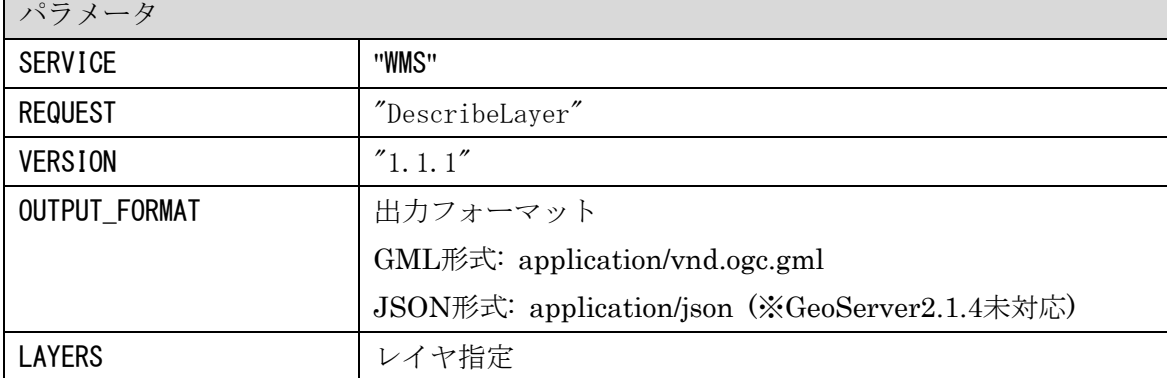

戻り値:

DescriveLayer の XML 形式または JSON 形式データ

リクエスト URL 例:

http://~/wms?SERVICE=wms&version=1.1.1&request=DescribeLayer&layers=c122

#### <span id="page-5-0"></span>**GetMap**

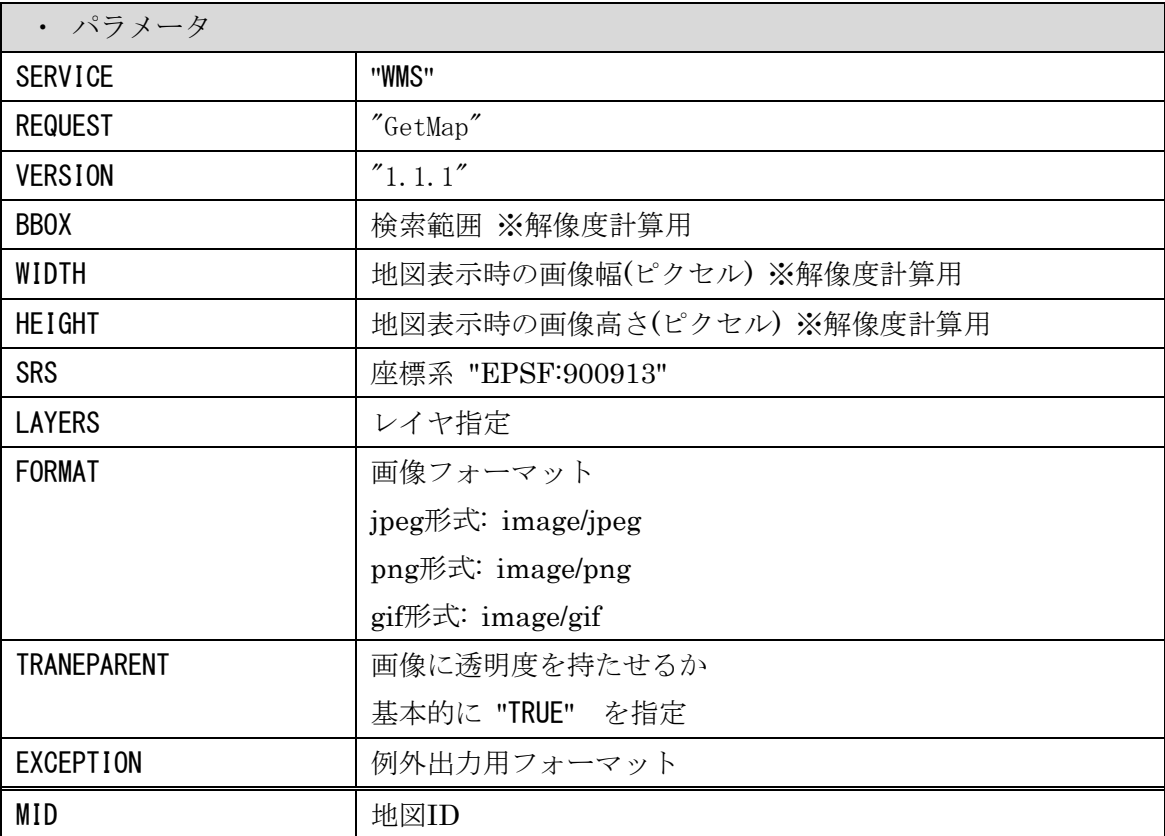

戻り値:

地図画像

リクエスト URL 例:

http://~/wms?SERVICE=WMS&VERSION=1.1.1&REQUEST=GetMap&MID=285&LAYERS=c1228&FORMAT=image/png&T RANSPARENT=TRUE&STYLES=&\_OLSALT=0.03731283978396838&SRS=EPSG%3A900913&BBOX=15536896.115195,434 4069.1908984,15576031.873672,4383204.949375&WIDTH=256&HEIGHT=256

#### <span id="page-5-1"></span>**GetFeatureInfo**

地図上のクリック位置の Feature の情報を取得する サーバ URL: http://~/map/wms

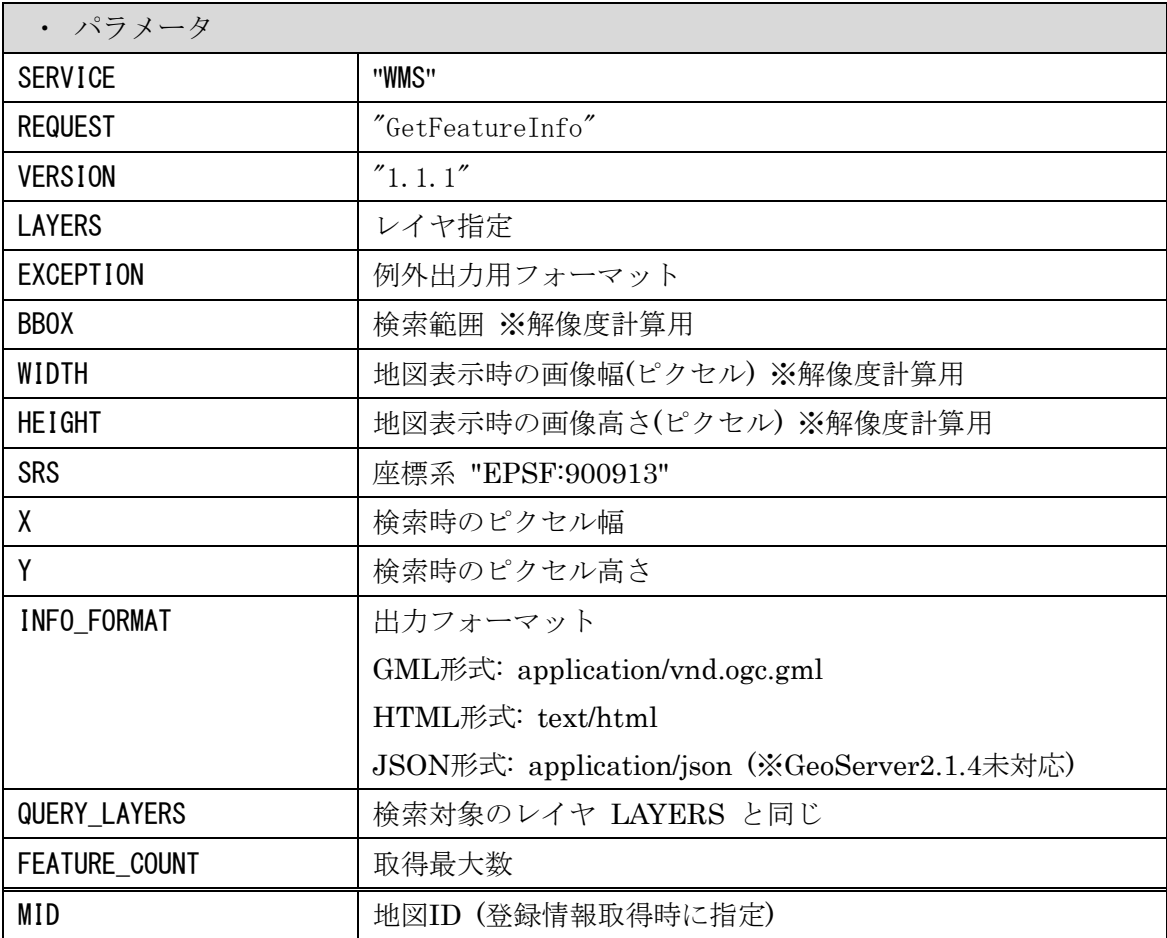

戻り値:

GML 形式データ または HTML 形式のデータ

リクエスト URL 例:

http://~/wms?SERVICE=wms&VERSION=1.1.1&REQUEST=GetFeatureInfo &WIDTH=20&HEIGHT=20&LAYERS=haza rdmap:h08220\_002\_1&STYLES=&SRS=epsg:4326 &EXCEPTIONS=application%2Fvnd.ogc.se\_xml&BBOX=140.162 9714962783,36.07180474066349,140.19043731658712,36.09400167321208&X=10&Y=10&INFO\_FORMAT=text/h tml&QUERY\_LAYERS=hazardmap:h08220\_002\_1&FEATURE\_COUNT=5

### <span id="page-6-0"></span>画面から参照する方法

地図画面のマップ情報で GetCapabilities のための URL が参照可能である。

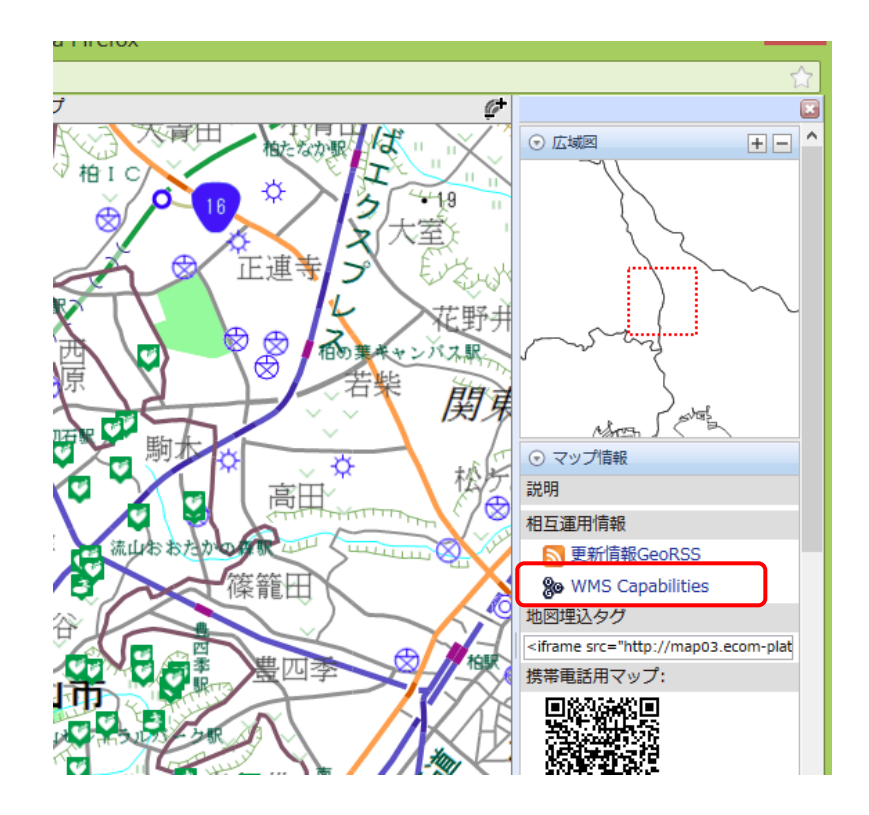

GetCapabilities の URL は地図一覧画面の「オープンデータ情報」において参照可能である。

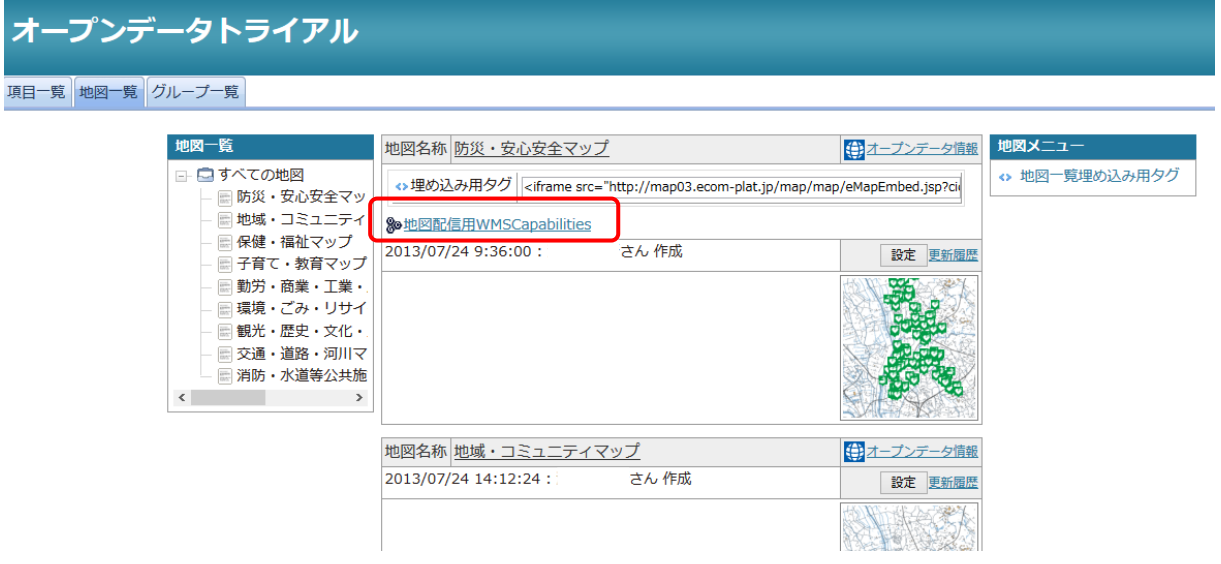

#### <span id="page-8-0"></span>2.2 Web Feature Service (GML, JSON, JSONP)

<span id="page-8-1"></span>WFS のリクエストのうち以下のリクエストに対応した情報をレイヤ(項目)単位で出力する。

#### getFeature

範囲等の条件を指定して Feature を取得する

サーバ URL: http://~/map/wfsProxy (※ /map/wfs に変更予定)

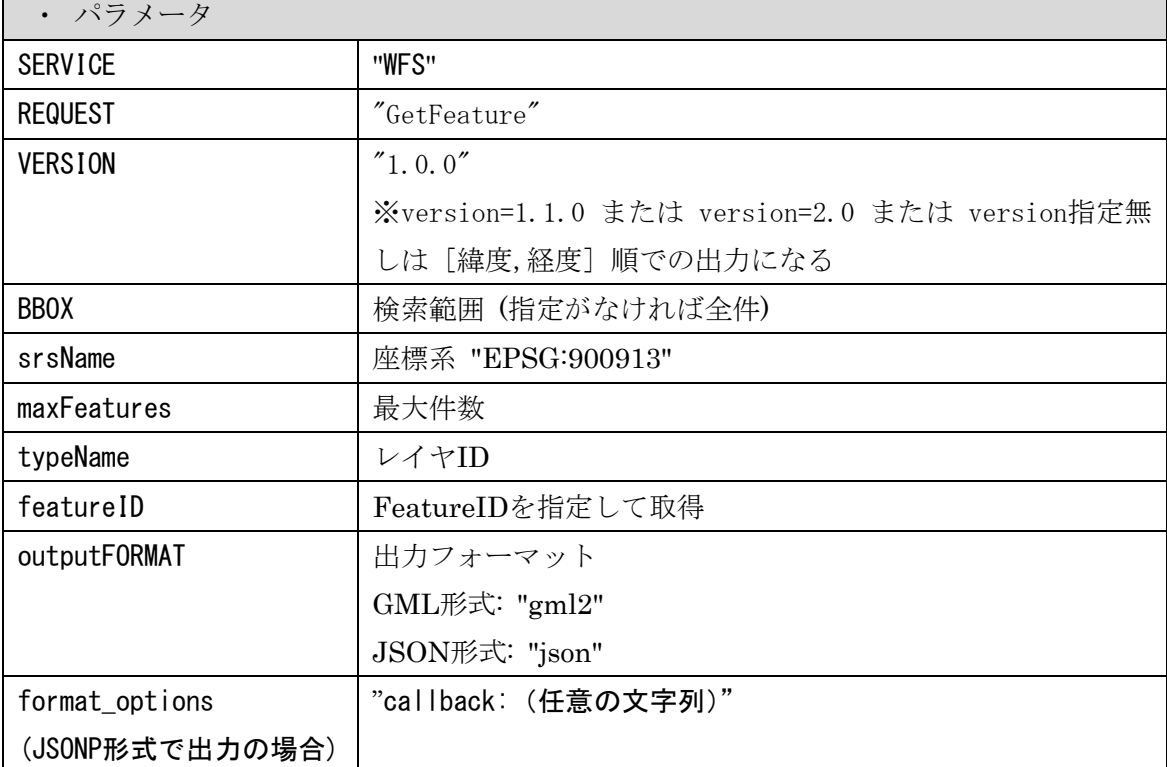

戻り値:

検索された Feature の GML 形式, JSON 形式のデータ

リクエスト URL 例:

http://~/map/wfsProxy?service=wfs&version=1.0.0&request=GetFeature&typeName=map:c122&featureI  $D=1$ 

#### <span id="page-8-2"></span>DescribeFeatureType

範囲等の条件を指定して Feature を取得する

サーバ URL: http://~/map/wfsProxy (※ /map/wfs に変更予定)

・ パラメータ

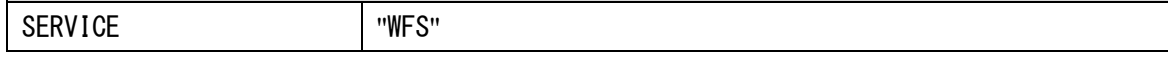

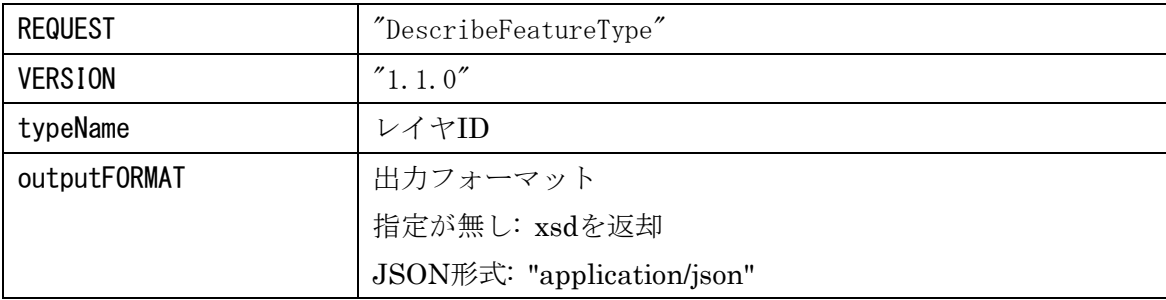

戻り値:

レイヤの属性情報

JSON 形式の場合のみ属性表示名を"label"に格納して返却

戻り値の例(JSON 形式):

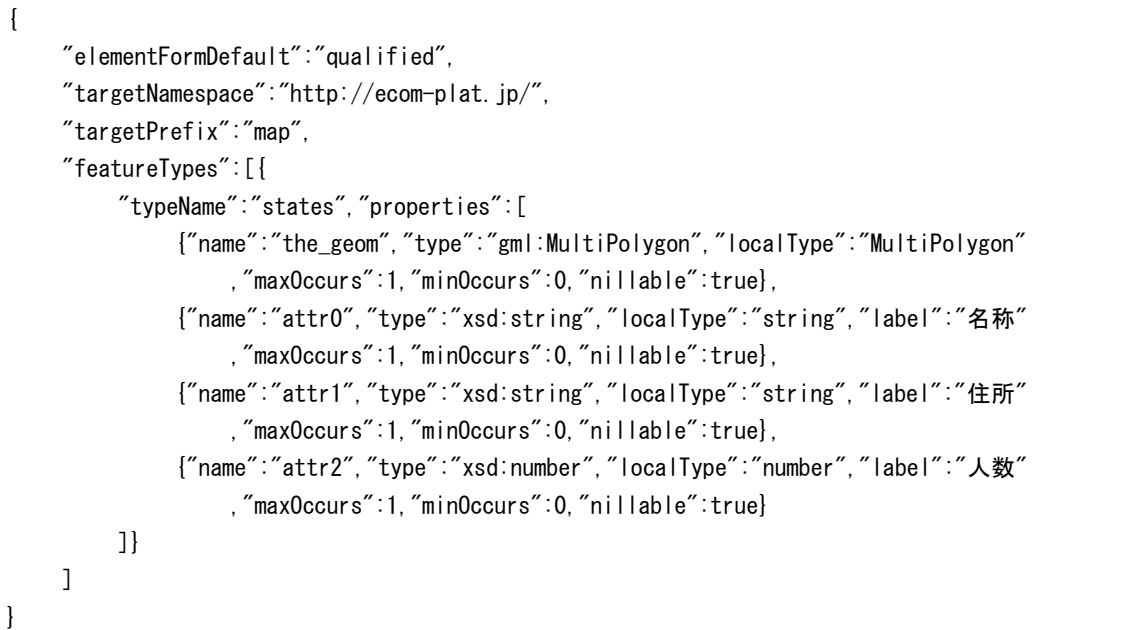

リクエスト URL 例:

http://~/map/wfsProxy?service=wfs&version=1.1.0&request=DescribeFeatureType&typeName=map:c122 &outputFormat=application/json

# <span id="page-10-0"></span>3 ファイルによるデータ配信

#### <span id="page-10-1"></span>3.1 CSV ファイル

登録情報項目を CSV テキスト形式で項目(レイヤ)単位で出力する。

サーバ URL: http://~/map/report

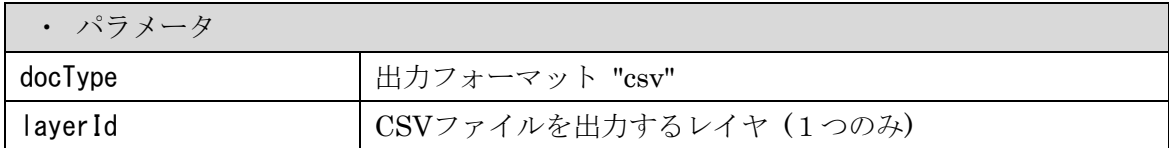

リクエスト URL 例:

http://~/map/report?doctype=csv&layerId=c466

# <span id="page-10-2"></span>画面から参照する方法

項目一覧画面の「オープンデータ情報」において参照可能である。

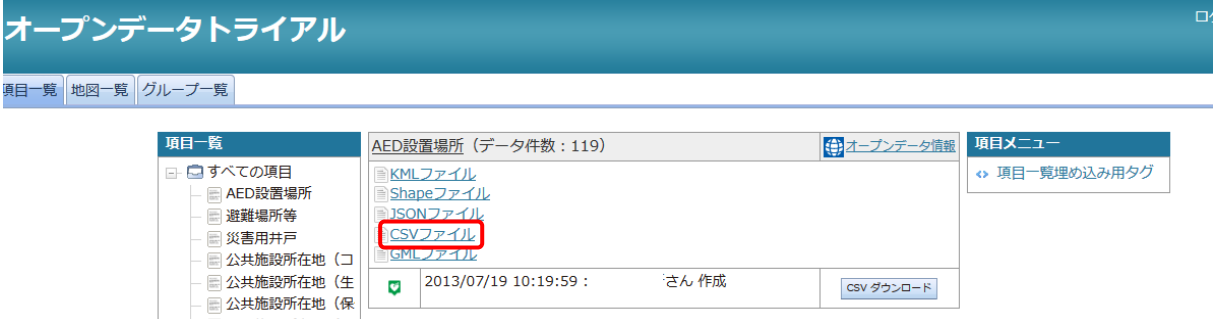

CSV ダウンロード

#### <span id="page-11-0"></span>3.2 Shape 形式

登録情報項目の Shape ファイルとスタイル情報を zip 圧縮形式のファイルで出力する。

サーバ URL: http://~/map/map/ListExportShape.jsp

| ・ パラメータ |                                 |
|---------|---------------------------------|
| cid     | サイトID                           |
| mid     | (指定が無い場合はサイト共通の描画設定を利用)<br>地図ID |
| layer   | Shapeファイルを出力するレイヤ (1つのみ)        |

リクエスト URL 例:

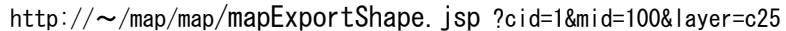

## <span id="page-11-1"></span>画面から参照する方法

AN 44 BEERVEC 77 AM

項目一覧画面の「オープンデータ情報」において参照可能である。

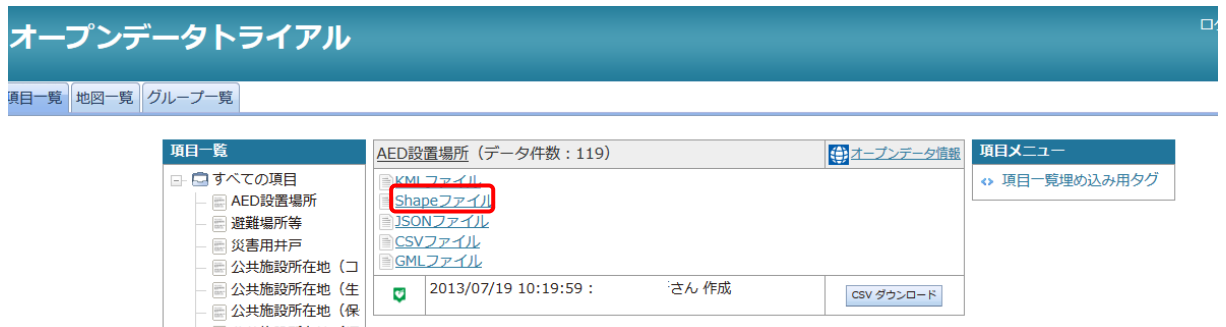

CSV ダウンロード

#### <span id="page-12-0"></span>3.3 KML ファイル

描画設定と同様のスタイルの KML を項目(レイヤ)単位で出力する。

サーバ URL: http://~/map/kml

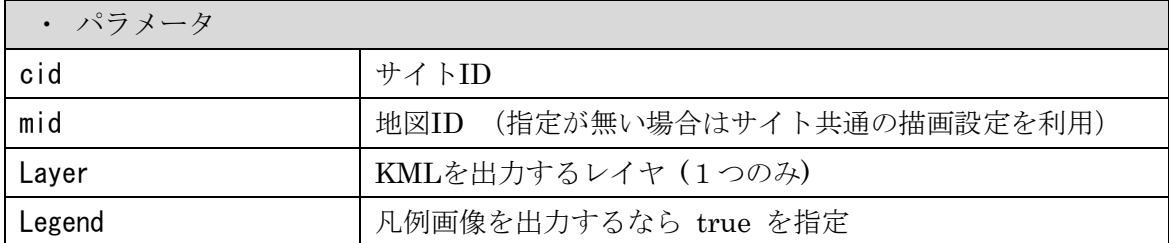

リクエスト URL 例:

http://~/map/kml?cid=13&mid=311&layer=c1664&legend=true

#### <span id="page-12-1"></span>画面から参照する方法

項目一覧画面の「オープンデータ情報」において参照可能である。

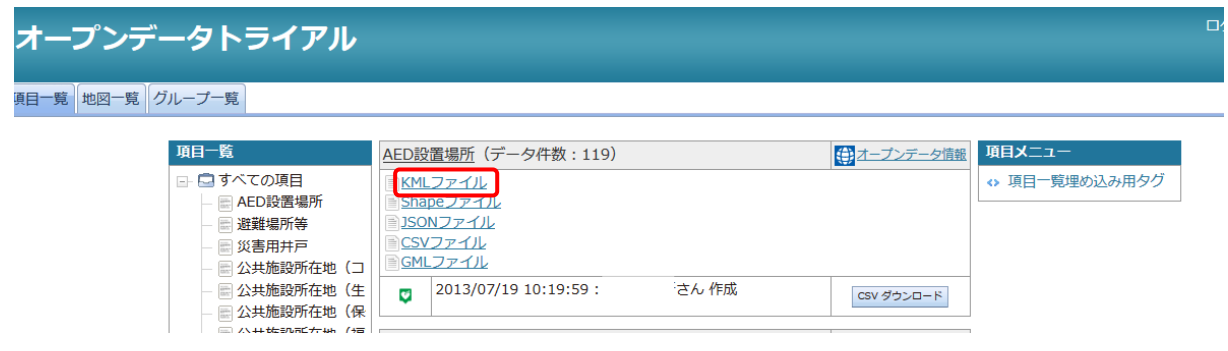

#### <span id="page-13-0"></span>3.4 Geography Markup Language (GML)

「[2.2](#page-8-0)Web Feature Service ([GML, JSON, JSONP](#page-8-0))」の getFeature のリクエストで GML 形 式のファイルを取得する。

リクエスト URL 例:

http://~/map/wfsProxy?service=wfs&version=1.0.0&request=GetFeature&typeName=map:c122&featureI D=1&outputFormat=gml2

#### <span id="page-13-1"></span>画面から参照する方法

項目一覧画面の「オープンデータ情報」において参照可能である。

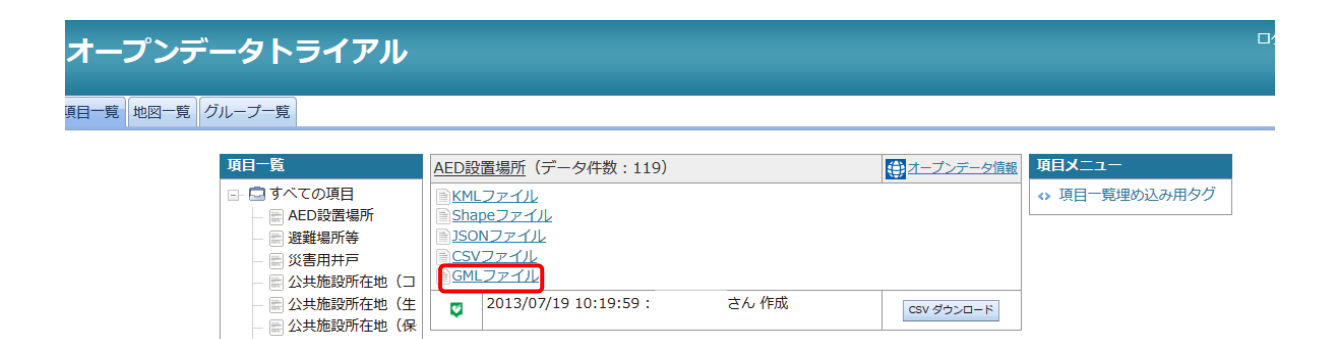

#### <span id="page-14-0"></span>3.5 GeoJSON 形式

「[2.2](#page-8-0)Web Feature Service([GML, JSON, JSONP](#page-8-0))」の getFeature のリクエストで GeoJSON 形式のファイルを取得する。

リクエスト URL 例:

http://~/map/wfsProxy?service=wfs&version=1.0.0&request=GetFeature&typeName=map:c122&featureI D=1&outputFormat=json

# <span id="page-15-0"></span>4 RSS によるデータ配信

#### <span id="page-15-1"></span>4.1 GeoRSS

地図内または指定した登録情報項目の更新情報を GeoRSS 形式で出力する。

サーバ URL: http://~/map/georss

| ・ パラメータ |                               |
|---------|-------------------------------|
| cid     | サイトID                         |
| mid     | 地図ID                          |
| layer   | 登録情報項目のレイヤID (指定がなければ地図内のすべての |
|         | 登録情報項目のGeoRSSを取得)             |

リクエスト URL 例:

http://~/map/georss?cid=13&mid=311&layer=c1664

#### <span id="page-15-2"></span>画面から参照する方法

地図画面のマップ情報で GeoRSS の URL が参照可能である。

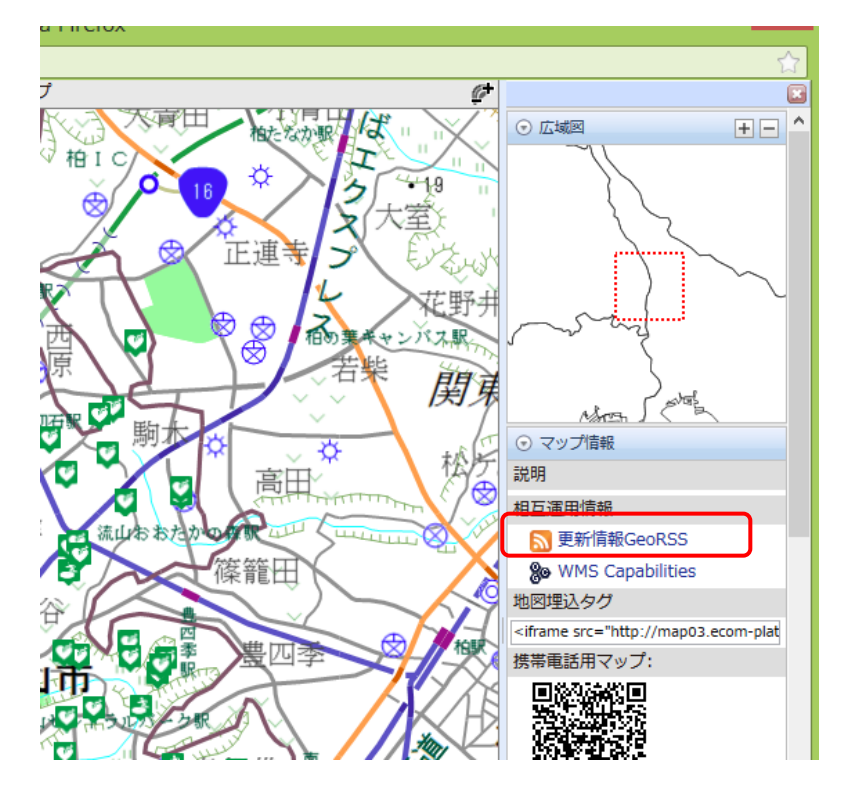